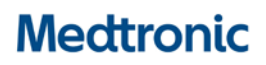

**Medtronic (Schweiz) AG** Talstrasse 9 3053 Münchenbuchsee www.medtronic.ch

Tel. 031 868 01 00 Fax 031 868 01 99 E-Mail [swisscontact@medtronic.com](mailto:swisscontact@medtronic.com)

# **Dringende Sicherheitsinformation BASALRATEN IN CARELINK™-BERICHTEN**

CareLink™ Personal v14.1a (MMT-7333) mit CareLink™ Uploader (ACC-7350) CareLink™ System v3.1a (MMT-7350) mit CareLink™ Uploader (ACC-7350)

Dezember 2020

#### *Medtronic-Referenz: FA947*

Sehr geehrte Kundin, sehr geehrter Kunde,

Sie erhalten dieses Schreiben, weil aus unseren Unterlagen hervorgeht, dass Sie oder Ihre Ärztin/Ihr Arzt in Ihrem Namen nach dem 27. August 2020 möglicherweise einen Bericht in der Software CareLink™ erstellt und eine betroffene Uploader-Softwareversion verwendet haben. Da Ihre Sicherheit für uns höchste Priorität hat, möchten wir Sie auf einen möglichen Sachverhaltim Zusammenhang mit fehlenden oder unvollständigen Basalrateneinstellungen in CareLink™ Berichten aufmerksam machen. Derzeit liegen uns keine Berichte über Patientenschäden oder Verletzungen, die dadurch verursacht wurden, vor.

#### **Beschreibung des Sachverhalts:**

Am 27. August 2020 hat Medtronic ein Update für den CareLink™ Uploader veröffentlicht. Die Installation des neuen Uploaders, Version 3.1.2.000 oder 3.1.5.000, auf einem Computer, der anschliessend verwendet wurde, um einen CareLink™ Bericht zu generieren, kann zu einem der folgenden Szenarien führen:

- 1. Bei einigen Berichten könnten alle im Gerät programmierten Basalraten fehlen. Dies kann dazu führen, dass im Geräteeinstellungsbericht keine 24 Stunden-Gesamtbasalrate angezeigt wird.
- 2. Einige Berichte zeigen möglicherweise nur bestimmte programmierte Basalraten an, während einige im Gerät programmierte Basalraten in den Berichten fehlen. Dies kann dazu führen, dass im Geräteeinstellungsbericht die 24 Stunden-Gesamtbasalrate nicht korrekt berechnet wird.

Die folgenden Berichte aus der CareLink™ Software könnten von diesem Sachverhalt betroffen sein: Device Settings (Geräteeinstellungen), Daily Review/Daily Details (Tagesübersicht/Täglicher Bericht), Weekly Review (Wöchentliche Übersicht) sowie Sensor & Meter Overview (Sensor & Messgeräte).

In der Vergangenheit wurden CareLink™ Berichte verwendet, um Therapieeinstellungen anzupassen oder Einstellungen einer alten Pumpe auf eine neue Pumpe zu übertragen. Sofern alle der folgenden Punkte zutreffen, könnte dies entweder zu einer Über- oder Unterversorgung mit Insulin führen, was zu einem niedrigen Blutzuckerspiegel (Hypoglykämie, Verlust des Bewusstseins) und/oder einem hohen Blutzuckerspiegel (Hyperglykämie) führen kann:

- a) Es wurden Anpassungen der Therapieeinstellungen vorgenommen oder es wurden Therapieeinstellungen von einem Gerät auf ein anderes übertragen, und
- b) diese Massnahmen wurden basierend auf einem Bericht ergriffen, der mit CareLink™ Uploader Version 3.1.2.000 oder 3.1.5.000 erstellt wurde und fehlende oder unvollständige Angaben zu den Basalraten aufweist, und
- c) Sie verwenden den Manuellen Modus (nur für MiniMed<sup>TM</sup> 670G zutreffend)

# **Abhilfemassnahme:**

Am 12. November 2020 wurde eine neue Version des CareLink™ Uploader veröffentlicht. Dieser Uploader behebt diesen Sachverhalt vollständig, muss jedoch auf jedem Computer installiert werden, der zum Hochladen von Gerätedaten auf das CareLink™ Softwaresystem verwendet wird. Solange der neue CareLink™ Uploader Version 3.1.6.000 nicht installiert ist, können die Basalraten in CareLink™ Berichten fehlen oder unvollständig sein.

Bitte installieren Sie den neuen CareLink™ Uploader so schnell wie möglich auf jedem PC, den Sie zum Hochladen der Date Ihrer Insulinpumpe verwenden, und verwenden Sie CareLink™ Berichte nicht, solange Sie keine Neuinstallation vorgenommen haben.

# **Zu ergreifende Massnahmen:**

- 1. Installieren Sie den neuen CareLink™ Uploader Version 3.1.6.000, der in der CareLink™ Software enthalten ist, auf jedem Computer, den Sie zum Hochladen von Gerätedaten verwenden. Informationen zur Bestätigung Ihrer aktuellen Uploader-Version oder zur Installation des neuesten Uploaders entnehmen Sie bitte dem Abschnitt zu den häufig gestellten Fragen am Ende dieses Schreibens.
- 2. Falls bei Ihnen Anpassungen der Insulineinstellungen vorgenommen wurden, die möglicherweise auf einem betroffenen CareLink™ Bericht basieren, wenden Sie sich an Ihre Ärztin/Ihren Arzt, um Ihre Einstellungen zu überprüfen und herauszufinden, ob Korrekturen vorgenommen werden müssen.
- 3. Falls Einstellungen von einer Insulinpumpe auf eine andere vor der Installation des neuen Uploaders übertragen werden, beziehen Sie sich nur auf die Geräteeinstellungen der alten Insulinpumpe, da die Einstellungen auf einem betroffenen CareLink™ Bericht unter Umständen fehlen oder unvollständig sind, solange der neue Uploader nicht installiert, das Gerät nicht erneut hochgeladen und neue Berichte nicht erstellt wurden.
	- Falls Sie eine neue Pumpe oder eine Ersatzpumpe erhalten haben und nicht auf Geräteeinstellungen Ihrer alten Pumpe zugreifen können, wenden Sie sich an Ihre Ärztin/Ihren Arzt, um die Insulineinstellungen zu überprüfen oder erneut festzulegen.
- 4. Falls Sie oder Ihre Ärztin/Ihr Arzt den Uploader 3.1.2.000 oder 3.1.5.000 auf einem beliebigen Computer installiert haben und CareLink™ Berichte nach dem 27. August 2020 angesehen oder generiert haben, verwerfen Sie den Bericht/die Berichte und generieren Sie den Bericht nach der Installation von CareLink™ Uploader 3.1.6.000 je nach Bedarf in der CareLink™ Software neu.

Wir bei Medtronic sind bestrebt, unseren Kunden sichere und wirksame Therapien anzubieten. Vielen Dank, dass Sie sich die Zeit genommen haben, diese wichtige Information zu lesen.

Wir stehen wie immer bereit, um Sie zu unterstützen. Falls Sie weitere Fragen haben oder Hilfe benötigen, wenden Sie sich bitte an die Medtronic-Serviceline unter 0800 633 333.

Freundlichen Grüsse,

Medtronic (Schweiz) AG

Anhang:

- Häufig gestellte Fragen

# **HÄUFIG GESTELLTE FRAGEN**

## **F1. WIE KANN ICH MEIN PASSWORT FÜR CARELINK™ PERSONAL ZURÜCKSETZEN?**

Ein "Forgot your password?" ("Passwort vergessen?")-Link steht auf der Homepage von CareLink™ Personal zur Verfügung. Um einen Antrag auf das Zurücksetzen des Passwortes zu stellen, müssen Sie Ihren Benutzernamen und Ihre E-Mail-Adresse eingeben und das ReCaptcha bestätigen. Nachdem Sie Ihren Antrag erfolgreich abgesendet haben, wird eine E-Mail mit einem Link zum Zurücksetzen Ihres Passworts an die hinterlegte E-Mail-Adresse geschickt.

## **F2. WIE ÜBERPRÜFE ICH MEINE AKTUELLE UPLOADER-VERSION?**

Um Ihre aktuelle Version des CareLink™ Uploaders zu bestätigen, klicken Sie auf die Schaltfläche "Upload Now ("Jetzt hochladen"). Die Versionsnummer wird in der oberen linken Ecke des Uploader-Pop-up-Bildschirms angezeigt. Es sollte sich um die Version 3.1.6.000 handeln.

## **F3. WIE KANN ICH DEN NEUEN UPLOADER INSTALLIEREN?**

Falls der CareLink™ Uploader bereits installiert ist, wird beim nächsten Versuch, Gerätedaten hochzuladen, ein Pop-up-Fenster "Update Available" ("Update verfügbar") angezeigt. Klicken Sie einfach auf den blauen Text "Click Here To Download" ("Zum Herunterladen hier klicken"), um den Uploader auf die neueste Version zu aktualisieren.

#### Update verfügbar

Es ist eine neue Uploader-Version verfügbar. Sie können auf den nachstehenden Link klicken, um den Uploader zu schließen und das Installationsprogramm herunterzuladen.

Wenn das Herunterladen abgeschlossen ist, führen Sie das Installationsprogramm aus, um die neue Version zu installieren. Dafür können Administratorrechte erforderlich sein.

Falls Sie die neue Version nicht jetzt installieren möchten, klicken Sie unten auf "Ohne Aktualisierung fortfahren".

#### Klicken Sie Hier zum Herunterladen

Nach dem Installieren der neuen Version rufen Sie erneut die CareLink Website auf, um Ihre Gerätedaten zu übertragen.

Ohne Aktualisierung fortfahren

Falls der CareLink™ Uploader nicht installiert ist, klicken Sie auf "How to Install Uploader" ("So installieren Sie den Uploader") unterhalb der Schaltfläche "Upload Now" ("Jetzt hochladen") und folgen Sie den Anweisungen.

# **F4. WELCHE PUMPEN WERDEN VOM NEUEN UPLOADER (VERSION 3.1.6.000) UNTERSTÜTZT?**

Alle im Handel erhältlichen Insulinpumpen von Medtronic werden vom CareLink™ Uploader Version 3.1.6.000 unterstützt.